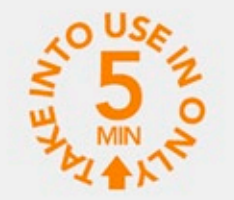

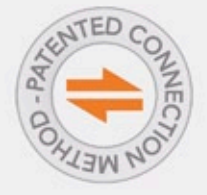

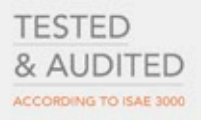

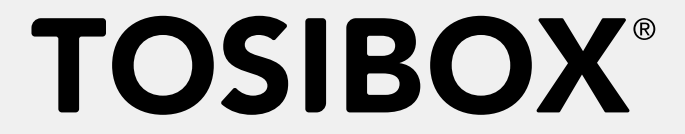

# Lock 200 Quick Start Guide v1.4

Copyright © Tosibox Oy, 2015

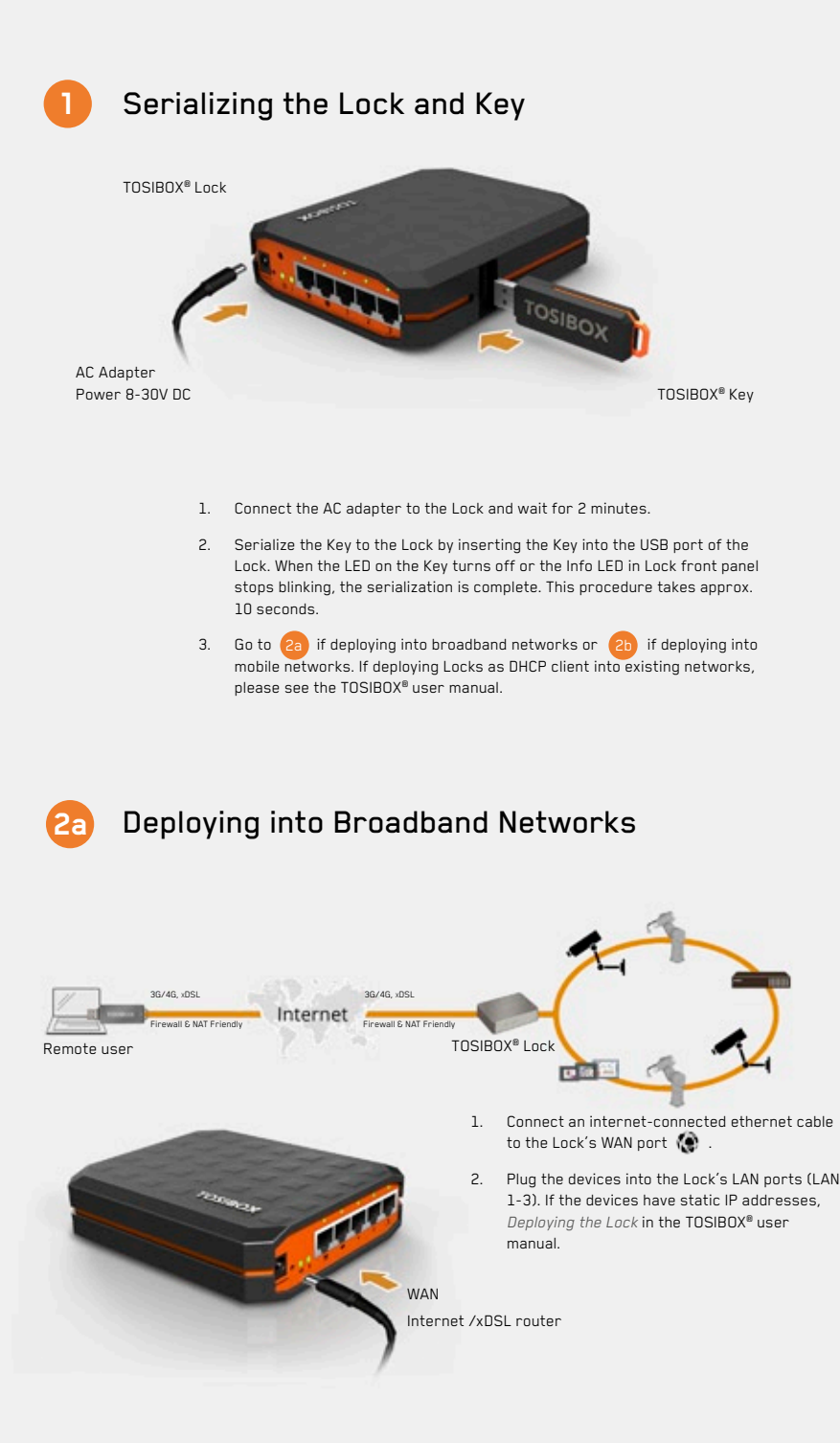

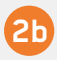

### **2b** Deploying into Mobile Networks

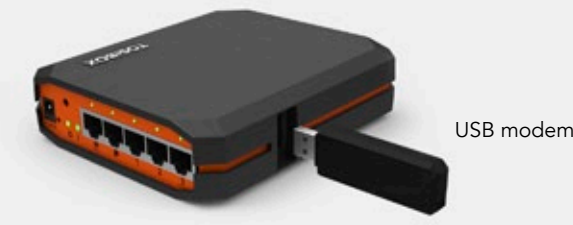

- 1. Connect the computer to the Lock's service port  $\bigcirc$  with an ethernet cable.
- 2. Type http://172.17.17.17 into your browser's address field to access the Lock's user interface. Log in using *Admin*. The password can be found on the bottom of the Lock. Select *Network* > *USB Modem* > enter PIN code if necessary. Click *Save*.
- 3. Plug a supported USB Modem into the USB port of the Lock.
- 4. Plug network devices into the Lock's LAN ports (LAN 1-3). See *Deploying the Lock* in the user manual for static IP configurations.
- 5. Verify on the status page of the Lock user interface that internet connection is ok.

For more information and latest supported modem models visit: help.tosibox.com.

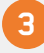

#### **3** Using the Key

Insert the TOSIBOX® Key into the USB port of your computer to install the Key software.

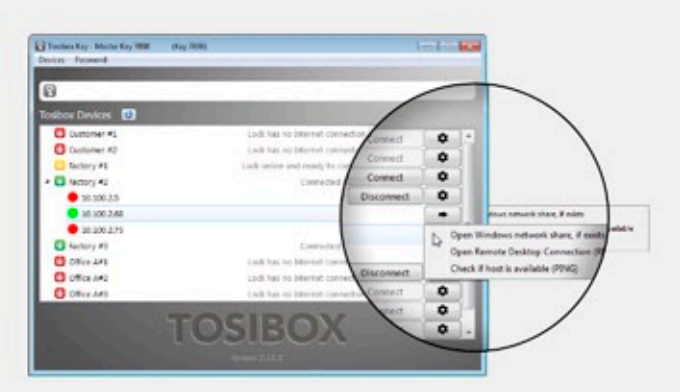

The TOSIBOX® Key user interface illustrated above shows all Lock devices serialized to the Key and the network devices connected to them. For more options click  $\boxed{\bullet}$  or  $\boxed{\bullet}$  icon.

The Lock is connected to the Internet and the Key has a remote connection to the Lock. l Al

The Lock is connected to the Internet, but the Key doesn't have a remote connection to the Lock.

The Lock is not connected to the Internet.  $\mathbf{a}$ 

# **TOSIBOX®**

## EU Declaration of Conformity

I hereby declare that this product complies with the essential requirements of European Directive 1999/5/EC (R&TTE). The product is labeled with the CE mark.

This product is Listed by UL. Representative samples of this product have been evaluated by UL and meet applicable safety standards.

In Oulu, 10.10.2015 Tosibox Oy *Tero Lepistö*, CEO

 $\mathbb{Z}.$ 

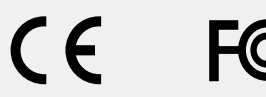

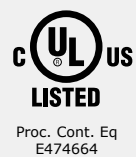

TOSIBOX® Quick Start Guide v1.4 www.tosibox.com info@tosibox.com

TOSIBOX® Mobile Client

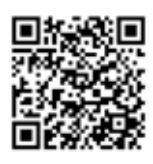

help.tosibox.com

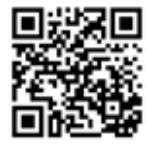

Download TOSIBOX® user manual www.tosibox.com/ Lock\_200\_manual\_en.pdf